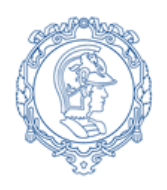

**ESCOLA POLITÉCNICA DA UNIVERSIDADE DE SÃO PAULO Departamento de Engenharia de Sistemas Eletrônicos - PSI – EPUSP PSI 3212- LABORATÓRIO DE CIRCUITOS ELÉTRICOS**

# **Experiência 5 Resposta em Frequência de Circuitos RC e RLC**

# **GUIA EXPERIMENTAL**

*Elaboração: Profs. Walter Jaimes Salcedo e Marcio Lobo, Revisão: Elisabete Galeazzo e Leopoldo Yoshioka Edição 2017*

# **OBJETIVOS:**

- Saber analisar a resposta em frequência de quadrupolos constituídos por circuitos passivos RC e RLC, utilizando método computacional e experimental.
- Ser capaz de discutir a resposta em frequência de um multímetro digital.

## **Lista de materiais**

- Osciloscópio digital (modelo DSO-X 2002A, Agilent)
- Gerador de funções
- Multímetro digital portátil Tektronix TX3
- Resistores  $R = 1$  kΩ e 10kΩ
- Capacitor  $C_p = 100$  nF
- $Indutor (L<sub>s</sub> ≅ 3,0 mH e R<sub>s</sub> ≅ 8,0 Ω)$
- Planilha Eletrônica
- Medidor RLC

# **1. RESPOSTA EM FREQUÊNCIA DE UM CIRCUITO RC:**

## **1.1 Identificação e medição dos componentes passivos**

Meça as resistências e a capacitância dos componentes da lista de materiais utilizando o multímetro TX3. Meça a indutância e a resistência série do indutor utilizando o medidor RLC (na frequência de 1 kHz). Preencha a Tabela 1 do seu relatório com os resultados obtidos.

#### **Montagem do Circuito:**

Monte o circuito mostrado na Figura 1. Adote **C = 100 nF** e **R = 1 k** respectivamente. Programe o gerador de funções para fornecer uma onda senoidal de amplitude de **10 Vpp**.

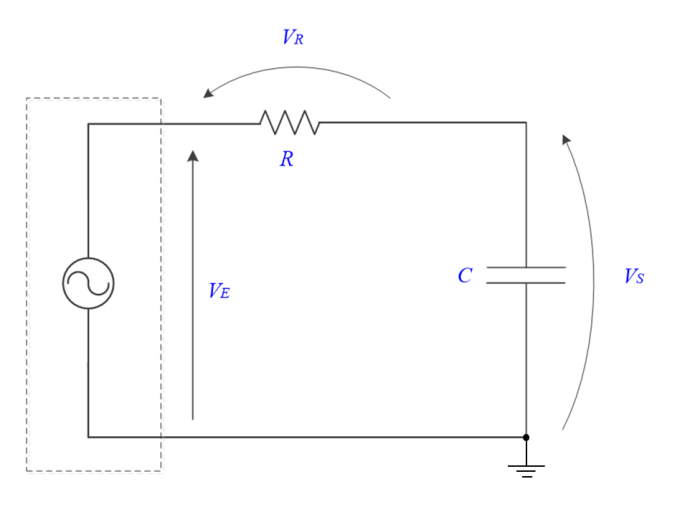

**Figura 1**- Circuito RC.

Obs: medir  $V_E$  e  $V_S$  diretamente com as pontas de prova do osciloscópio.

#### **1.2 Determinação da resposta em frequência do circuito RC**

a) Apresente as fórmulas para calcular o módulo do ganho **G(jω) e** a fase **(j)** a partir dos parâmetros do circuito.

b) Apresente a fórmula para obter **|G(jω)|** a partir das tensões experimentais.

Os resultados dos itens a seguir *(c, d, e)* devem ser indicados na Tabela 2 do relatório:

c) Meça com o osciloscópio os valores eficazes de **V<sup>E</sup> (**ch1**)** e de **V<sup>S</sup>** (ch2), como também a defasagem entre estes sinais  $(\varphi_{\text{vs,VE}} = \text{ch2} \rightarrow \text{ch1})$ , para os valores de frequência f escolhidas.

*Nota: para sinais com amplitude baixa recomenda-se utilizar o recurso "média" do osciloscópio (ACQUIRE), reduzindo a incerteza de medição.*

d) Calcule o módulo do ganho **|G(f)|** a partir das tensões experimentais.

e) Calcule o módulo do ganho  $|G(f)|$  e a defasagem  $\varphi$ , utilizando a *fórmula teórica indicada no item "a"*, para cada valor de frequência aplicada ao circuito (*utilize os valores calculados previamente na preparação).*

*Utilização de Planilha Eletrônica:* 

*Alunos da sala C1-06: utilizem a planilha eletrônica do OpenOffice denominada "CALC", instalada na pasta OFFICE no microcomputador.*

*Alunos da sala C1-01: utilizem a planilha eletrônica do Office disponível no seu computador.*

f) Construa os seguintes gráficos no seu relatório:

- i. Módulo do ganho |G| em função da frequência **f** (valores experimentais e teóricos);
- ii. defasagem  $(\varphi_{VS,VE})$  em função da frequência **f** (valores experimentais e teóricos).

g) Comente as semelhanças e as diferenças observadas entre as curvas experimentais e as teóricas.

h) Determine a faixa de passagem<sup>1</sup> e a frequência de corte  $(f_c)$  a partir das curvas experimentais. Indique-as em seus gráficos.

i) Calcule a frequência de corte teórica  $(f_c)$  do circuito, através dos valores dos elementos do circuito (Tabela 1).

j) Compare o resultado obtido no item h (experimentais) com o do item i (teóricas). Justifique eventuais discrepâncias.

k) Quais seriam as possíveis aplicações para o circuito RC analisado neste experimento? Explique.

#### **2. RESPOSTA EM FREQUÊNCIA DE UM CIRCUITO RLC PARALELO:**

Monte o circuito da Figura 2, com os componentes fornecidos (obs: neste circuito altere R para 10 k $\Omega$ ).

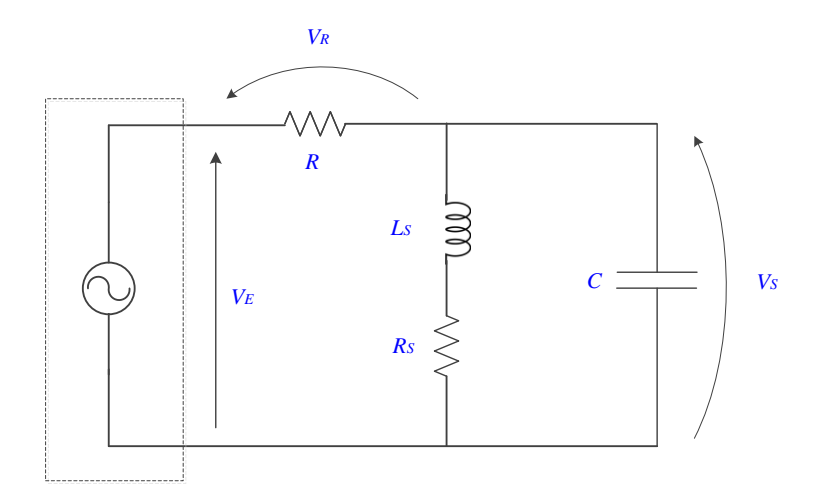

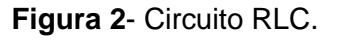

Meça  $V_s e V_E$  diretamente com as pontas do osciloscópio.

**.** 

Programe o gerador de funções para fornecer uma onda senoidal de amplitude de 10 Vpp.

<sup>&</sup>lt;sup>1</sup> Faixa de passagem corresponde à faixa de frequência onde o ganho está dentro do intervalo de 3 dB em relação ao valor máximo (patamar).

#### **2.1 Determinação de resposta em frequência**

a) Apresente a expressão teórica para calcular **G(jω) e**  a partir dos parâmetros do circuito.

Preencha a Tabela 3 do seu relatório com as informações solicitadas nos itens *b*, *c* e *d*, a seguir:

b) Meça com o osciloscópio os valores eficazes de  $V<sub>E</sub>$  **e**  $V<sub>S</sub>$ , bem com as diferenças de fase  $\phi_{VS,VE}$ para as diferentes frequências.

c) Calcule o módulo do ganho **|G(f)|** a partir das tensões medidas.

d) Calcule o módulo do ganho  $|G(f)|$  e a defasagem  $\varphi$ , utilizando as fórmulas teóricas indicadas no item a para cada valor de frequência aplicada ao circuito (*utilize os valores calculados previamente na preparação*).

e) Utilizando a planilha eletrônica, construa os seguintes gráficos a partir dos dados experimentais:

i. O gráfico do  $|G|$  em função da frequência, f;

ii. O gráfico da fase (V**S,VE)** em função da frequência, **f**.

f) Determine as frequências de corte inferior ( $f_{c1}$ ) e superior ( $f_{c2}$ ) a partir da curva experimental do módulo do Ganho.

g) Determine a frequência de ressonância ( $f<sub>R</sub>$ ), a faixa de passagem e o índice de mérito (Q) do circuito a partir da curva experimental do módulo do ganho.

h) Analise o comportamento da defasagem entre o sinal de saída e o da entrada na faixa de passagem e na frequência de ressonância.

# **2.2 Aplicação de funções automáticas do** *Gerador de Funções* **para análise da resposta em frequência de circuitos:**

Nesta parte da experiência faremos uma observação experimental do comportamento ressonante do circuito por meio de recursos do gerador de funções **AGILENT 33500B**.

Para isso, efetue a seguinte programação para gerar o sinal  $V_E$ :

. Tecle o botão **SWEEP** no painel do gerador. Na sequência, tecle as seguintes funções, impondo os valores indicados:

 $STATEC = 5 kHz$  $STOPFREG = 15 kHz$  $SWEEPTIME = 100$  ms, SWEEP TYPE  $=$  linear,  $SWEEP = ON$ .

Com esta programação, o gerador de funções fornecerá na sua saída um sinal senoidal com frequência variável, com taxa de repetição definida pelo usuário. De acordo com os valores impostos aqui, o sinal na saída do gerador apresentará uma variação linear de frequência de 5 kHz a 15 kHz a cada intervalo de 100 ms.

. Alimente o circuito com este sinal e observe o comportamento de  $V_s$  no osciloscópio.

. Certifique-se que o modo "acquire" ou "média" do seu osciloscópio esteja desabilitado.

. Mude a escala de tempo do osciloscópio para visualizar os sinais, de modo a identificar um ponto de máximo dentro do intervalo indicado no SWEEPTIME (no seu caso é igual a 100 ms).

. Sugere-se utilizar sincronismo externo para estabilizar o sinal para realizar as medições.

Para correlacionar as leituras das medições na escala do tempo do osciloscópio com medições na escala em frequência, utilize a seguinte correspondência:

Cada intervalo de 100 ms (adotado na função SWEEPTIME) corresponde a um intervalo de 10 kHz em frequência (que foi definido pela frequência final menos a frequência inicial adotadas).

Com isso, esboce a curva obtida no osciloscópio por meio deste recurso do gerador e determine as seguintes grandezas relacionadas à tensão Vs com auxílio dos cursores:

- i.  $V_{max} e V_{max}/\sqrt{2}$ , respectivamente;
- ii. a faixa (ou banda) de passagem (em Hz);
- iii. a frequência de ressonância.
- iv. Determine o Q do circuito através deste esboço.
- a) O circuito RLC acima analisado pode ser aplicado em que tipo de filtro?
- b) Discuta seus resultados e resuma suas conclusões.

## **3. (item adicional) RESPOSTA EM FREQUÊNCIA DE VOLTÍMETROS CA**

#### **3.1 Efetue:**

. Com o multímetro digital portátil (no caso, o modelo TX3 da Tektronix), meça as tensões senoidais de **5,0 VEFICAZ** fornecidas pelo gerador de sinais, variando-se a frequência do sinal senoidal de 100 Hz a 30 kHz. Anote as leituras obtidas em tabela apropriada do seu relatório.

. Indique um procedimento experimental para determinar a frequência de corte do multímetro digital portátil.

#### **3.2 Análise dos Resultados e Discussão:**

- **a.** Determine a frequência de corte do multímetro digital portátil por meio do procedimento sugerido.
- **b.** Analisando-se a resposta do multímetro portátil no intervalo de frequências de operação especificado pelo fabricante, verifique se o equipamento forneceu leitura dentro da incerteza especificada.

Vide especificações de operação do multímetro no manual do instrumento, pg. 33, ou considere:

Para a faixa de 5 V de leitura e resolução de 5000 contagens, precisão de:

 $\pm$  (0,4% + 2 contagens) na faixa de 40 Hz a 20 kHz.

- **c.** Comente e justifique sua resposta.
- **d.** Discuta seus resultados e resuma suas conclusões.